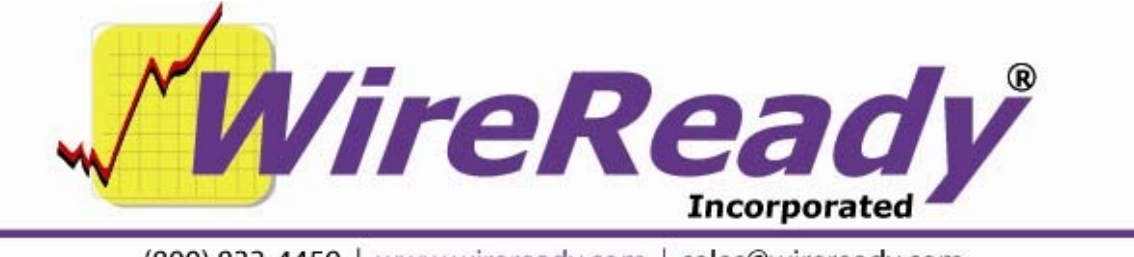

(800) 833-4459 | www.wireready.com | sales@wireready.com

# **WRCheck**

WRCheck will send an email to configured email addresses, or a text file to a folder, if a heartbeat file is more than a certain age old. Once WRCheck is trained on the heartbeat file, it can email you a warning if the program fails, and it can also be configured to start a program. WRCheck can also close running programs that have failed, including closing Windows' Dr Watson messages.

WRCheck will use Postiex, which will allow users to send email alerts without having to run Outlook or other email programs. Each workstation that will be running WRCheck and sending email warnings will need to register Postiex and be configured with email settings.

Current WireReady NSI programs that generate a heartbeat file are DBCapture, PCapture, WinCap, and WireReady32.

Files needed:

WRCheck.exe (version 7.005 or higher) Postiex.dll (version 1.001, dated 7/4/2005)

WRCheck can be run from any folder, either locally or on a network. When WRCheck runs, it will create wrcheck.ini, (the file that holds the configuration settings) if the file does not exist in the folder the program is run from.

WRCheck can be run as multiple instances, if more than one program's heartbeat file is to be checked. Each instance of WRCheck can only monitor one heartbeat file.

If you are configuring WRCheck to end a failed program, it will need to be running on the same machine as the program it is monitoring.

# **Configuring WRCheck**

If you have used the Setup for WRCheck program, this section that describes manually editing the wrcheck.ini file can be skipped. The WRCheck Setup program allows users to follow a GUI to configure WRCheck. The program generating the heartbeat file is configured separately from WRCheck. See the sections at the end of this document for enabling the heartbeat files for the DBCapture, Pcapture WinCap and WireReady32 programs.

Following are the wrcheck.ini settings for the WRCheck program (there is no set order of the key lines within each group; they may not display in the same order as listed): [General]

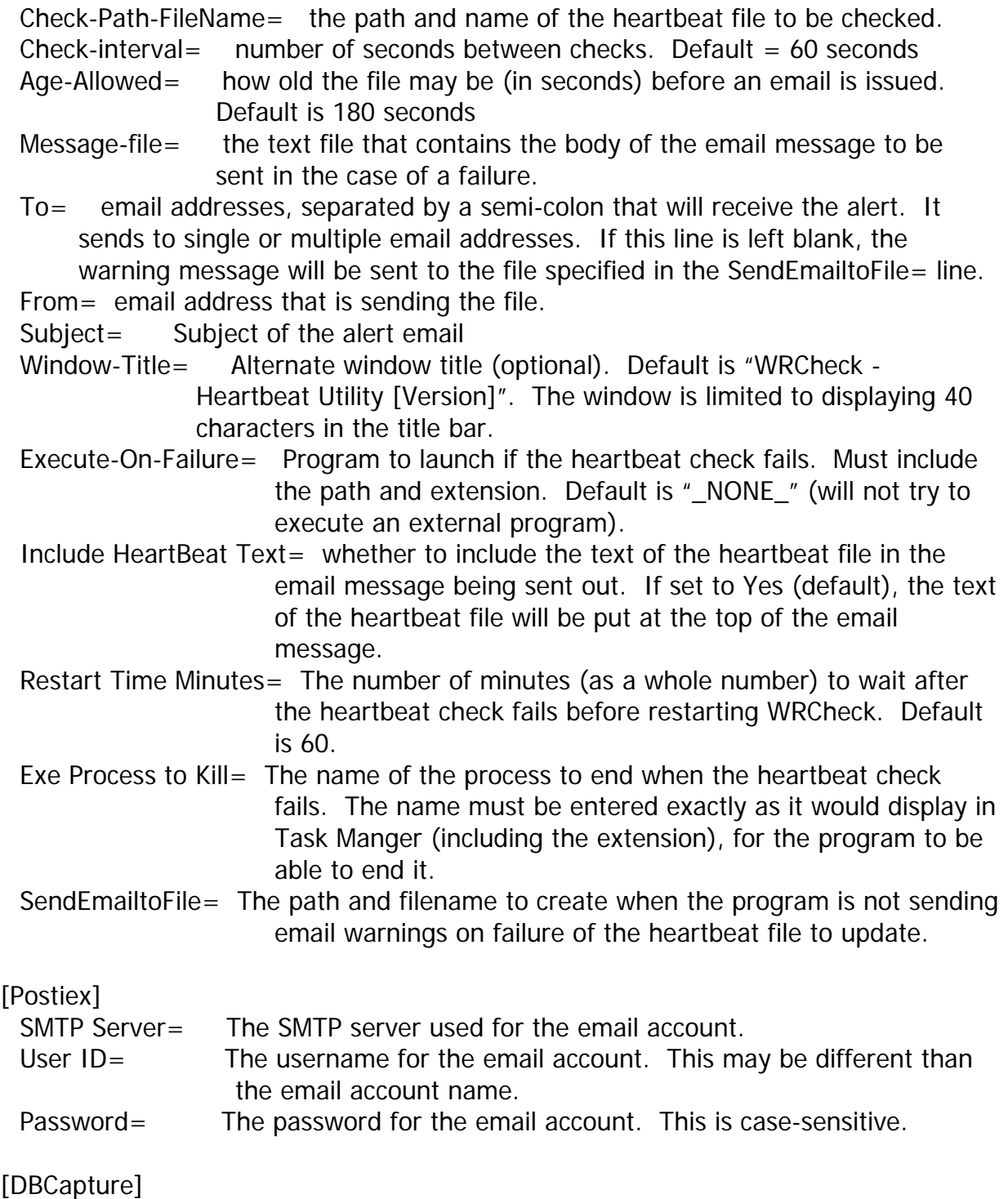

Minimize To System Tray= No=WRCheck will be minimized to the task bar. Yes (default)=WRCheck will be minimized to the System Tray and will not be visible in the task bar.

# **To Install Postiex**

All that is needed for Postiex to run to send the emails is the Postiex.dll file. The following will need to be done on any computer that will be running WRCheck. Put Postiex.dll in the c:\windows\system32 (or c:\winnt\system32) folder.

Open a command prompt (DOS prompt) and change to the c:\windows\system32 (or c:\winnt\system32) folder.

At the prompt, type "regsvr32 postiex.dll" (without the quotes) and strike the Enter key. A window should pop up saying that the file was registered. You should not have to reboot the computer after registering the file.

## **Running WRCheck**

When the program first starts, it will check the file configured in the Check-Path-FileName line. The **Filename** field will display the path and filename being checked.

The date and time that the file is first checked will be displayed in the **Checking Since** box. (The Window-Title line in the ini file has been changed for the screen-shot examples below).

The **Countdown** box shows a counter

with the number of seconds until the next Check.

#### The **Check Interval** and **Max Age**

boxes will display the times configured in the Check-interval and Age-Allowed lines.

The **Status** box shows "Waiting.." until the file is checked.

While running, the program may be paused via the **Pause** button.

When the program checks the file and finds it has not been updated in the interval set in the Check-interval= line, it then checks the Age-Allowed of the file. The Countdown counter

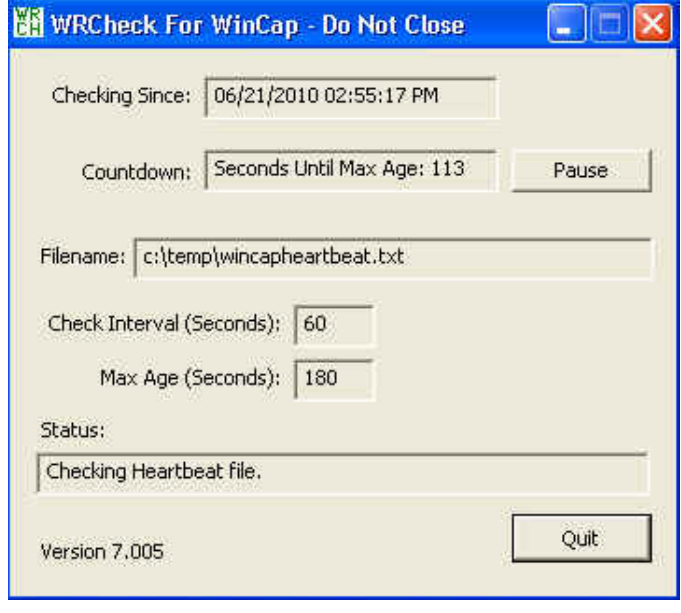

Page 3 of 6 6 and 22/10 6/22/10 **6/22/10** CHECK-v7.doc

Copyright © 1989-2008 WireReady NSI. For use by the WireReady customer & their employees. Not for reproduction, duplication or distribution in part or whole, to third parties outside your facility without the expressed written permission of WireReady NSI. **WireReady 24/7 technical & sales support line (800) 833-4459 for customers with service contracts | www.wireready.com**

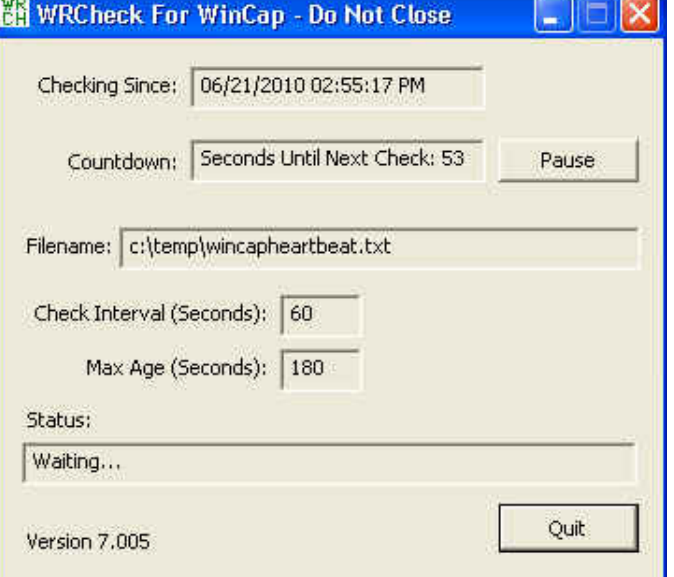

will then count the seconds to the Max Age of the file.

- If the file is found to be older than the number of seconds configured in the Age-Allowed= line, it will send an email to the address(es) configured in the To= line, and create the text file specified in the SendEmailtoFile= line. The email will be sent out using Postiex. If the To= line is left blank, no email will be sent.
- A Status window will pop up to show that the email is being sent. This same window

appears when not sending email to show that the text file is being created.

If a valid path and executable program are set in the Execute-On-

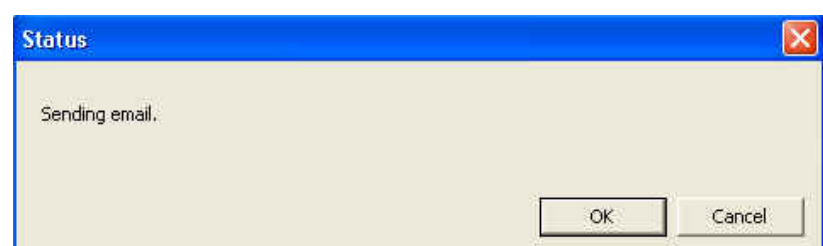

Failure= line, that program will be launched at the time of the failure.

- After it sends a file, the Countdown window shows "Timer Frozen!" and the **Checking Since** box does not update.
- The **Status** box shows "Heartbeat FAILURE!" with the date and time that the failure was found by WRCheck.
- The **Pause** button changes to **Restart**. The program stays in this paused/frozen state until it is restarted. The program may be restarted by pressing the **Restart** button, and it then updates the **Checking Since** box with the current date and time and begins checking the heartbeat file again.

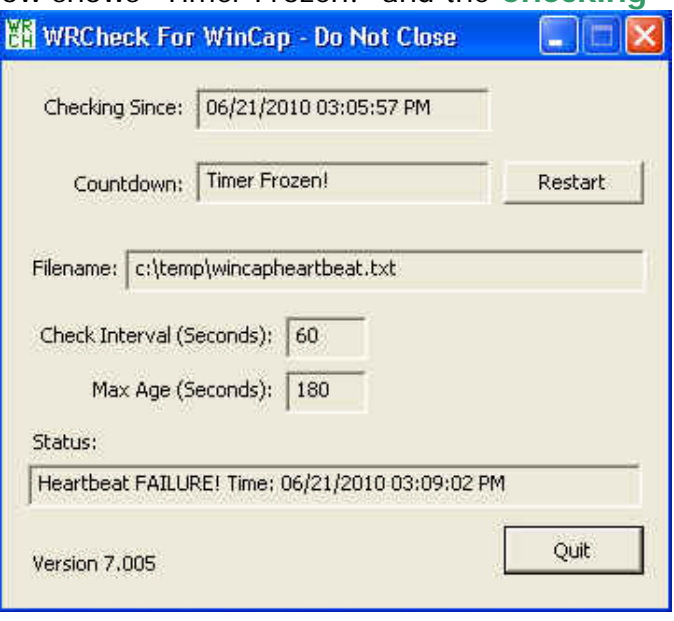

WRCheck will begin checking the heartbeat file after the time set in the Restart Time Minutes= line has passed.

Note that pressing the Pause/Restart buttons will reset the 'checking since' information displayed on-screen.

To close the program, click the **Quit** button or the **X** in the upper right corner.

# **Configuring the Programs to Generate a HeartBeat File**

# **Enabling Heartbeat file generation for DBCapture**

DBCapture version 5.000 or higher will generate a heartbeat file. To enable the heartbeat file to be generated and updated, the user must edit the \wire\dbcapture\dbcapture.ini file found on the drive that DBCapture.exe is running from. The path and filename of the file that DBCapture will update is configurable. The following lines control the heartbeat file for DBCapture: [HeartBeat] Enable=No Turns the feature that updates the heartbeat file on or off. Filename=C:\Temp\DBCaptureHeartBeat.txt The path and file name of the heartbeat file that DBCapture will update. MaxFileSizeInBytes=5000 The maximum number of bytes of data that will be written to the heartbeat file

## **Enabling Heartbeat file generation for PCapture**

PCapture version 3.009 or higher will generate a heartbeat file. To enable the heartbeat file to be generated and updated, the user must edit the \wire\sts\sts.ini file found on the drive that PCapture.exe is running from. The name of the heartbeat file is not configurable with PCapture. It will always create the file "heartbeat.txt" in the \wire\sts\ folder.

The following lines control the heartbeat file for PCapture: [sts]

HeartBeatTimer= Number of seconds between writing to the heartbeat file. **99999** Is the default value which will cause Pcapture to never write a heartbeat file.

# **Enabling Heartbeat file generation for WinCap**

WinCap version 5.001 or higher will generate a heartbeat file. To enable the heartbeat file to be generated and updated, the user must edit the \wire\wcapture\wcapture.ini file found on the drive that WinCap.exe is running from. The path and filename of the file that WinCap will update is configurable.

The following lines control the heartbeat file for WinCap:

[HeartBeat] Enable=No Turns the feature that updates the heartbeat file on or off. Filename=C:\Temp\WinCapHeartBeat.txt The path and file name of the heartbeat file that WinCap will update. MaxFileSizeInBytes=5000 The maximum number of bytes of data that will be written to the heartbeat file

# **Enabling Heartbeat file generation for WireReady32**

WireReady32 version 6.002 or higher will generate a heartbeat file. To enable the heartbeat file to be generated and updated, the user must edit the \wire\users\[username]\[username].ini file found on the drive that WireReady32 is running from (where [username] is the user name used to log into WireReady32). The path and filename of the file that WireReady32 will update is configurable. The following lines control the heartbeat file for WireReady32:

[HeartBeat] Enable=No Turns the feature that updates the heartbeat file on or off. Filename=C:\Temp\WRHeartBeat.txt The path and file name of the heartbeat file that WireReady32 will update. MaxFileSizeInBytes=5000 The maximum number of bytes of data that will be written to the heartbeat file

Page 6 of 6 6/22/10 WRCheck-v7.doc Copyright © 1989-2008 WireReady NSI. For use by the WireReady customer & their employees. Not for reproduction, duplication or distribution in part or whole, to third parties outside your facility without the expressed written permission of WireReady NSI. **WireReady 24/7 technical & sales support line (800) 833-4459 for customers with service contracts | www.wireready.com**